# ةيفاضإلا ةفيظولا تالكشم فاشكتسأ جمانرب مادختساب اهحالصإو HyperFlex VMWare vCenter J.

# ت**ايوتح**ملI

ةمدقملا ةيساسألا تابلطتملا تابلطتم<u>ل</u>ا ةمدختسمل تانوكمل اهحالصإو ءاطخألا فاشكتسأ تاوطخ لجس ل لي تالجسلا ةعومجم أطخلا لئاسرل لاثم

# ةمدقملا

HyperFlex يفاضإلا نوكملا ةلكشم ءاطخأ فاشكتسال ةمزاللا تاوطخلا دنتسملا اذه فصي رادصإلا ىلإ HyperFlex ةعومجم ةيقرت وأ ديدجلا رشنلا/تيبثتلا دعب ثدحت يتلاو اهحالصإو 3.0(1c).

## ةيساسألا تابلطتملا

### ت**ابلطتمل**ا

:ةيلاتلا عيضاوملاب ةفرعم كيدل نوكت نأب Cisco يصوت

- Cisco HyperFlex
- VMWare vCenter

### ةمدختسملا تانوكملا

:ةيلاتلا ةيداملا تانوكملاو جماربلا تارادصإ ىلإ دنتسملا اذه يف ةدراولا تامولعملا دنتست

- HyperFlex، رادصإلا 3.0)1c)
- UCS C240M5
- VMWare vCenter 6.0 وأ 6.5

.ةصاخ ةيلمعم ةئيب ي ف ةدوجوملI ةزهجألI نم دنتسملI اذه يف ةدراولI تامولعملI ءاشنإ مت تناك اذإ .(يضارتفا) حوسمم نيوكتب دنتسملا اذه يف ةمدختسُملا ةزهجألا عيمج تأدب .رمأ يأل لمتحملا ريثأتلل كمهف نم دكأتف ،ليغشتلا ديق كتكبش

# اهحالصإو ءاطخألا فاشكتسأ تاوطخ

.vCenter بيو ليمع ىلع HyperFlex ةيفاضإلا ةفيظولا ةدهاشم مدع نم ققحت 1. ةوطخلا يفاضإل ا نوكمل اناك اذإ امم ققحتو **ةيمل|عل ادرجل ةمئاق < ةيسيّئرل آةحفصل**ا ىل| لقّتنا يف حضوم وه امك **ةعزوملI تالوحملI** نم لـقأ يفاضإلI نوكملI نوكي نأ بجي .vCenter يف ايئرم .ةروصلا

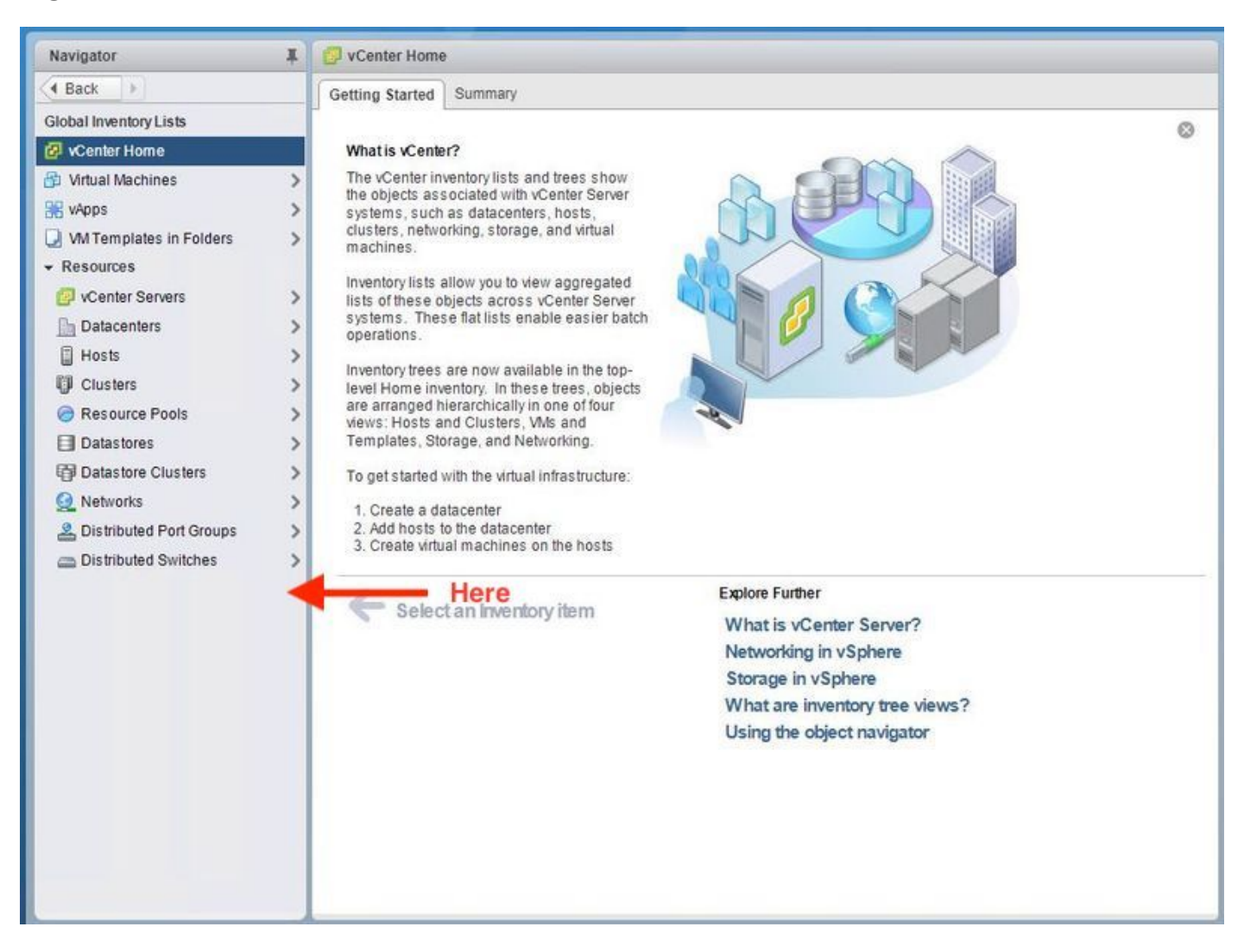

لوؤسملا زايتما هيدل vCenter زكرم ىلإ لوخدلا ليجست مدختسم نأ نم دكأت 2. ةوطخلا .لماكلا

IP Management Cluster HX ىلإ VCenter نم لاصتالا رابتخإ ناك اذإ ام ةفرعمل ققحت3. ةوطخلا .(CMIP) لمءي

.ةرركملا IP ةلكشم لزعل اعطقتم CMIP ب ل|صت|ل| رابتخإ ناك اذإ امم ققحت .4 ةوطخل|

vCenter ةرادملا رصانعلا ضرعتسم لالخ نم يفاضإلا نوكملا تيبثت نم ققحت5. ةوطخلا ماظن لاجم فرعم عي مجتل .ةوطخلا هذه ذيفنت لبق ةعومجملا ماظن لاجم فرعم فشتكا .(MOB) هذه ةعومجملا ماظن تامولعم ليغشتو CMIP ىلإ (SSH (Shell Secure لاسرإ متي ،ةعومجملا .ةروصلا يف حضوم وه امك " لاجم i- GREP | D رمألل

```
root@hx-8-scvm-02:~# stcli cluster info | grep domain
        id: domain-c122
    vCenterClusterId: domain-c122
root@hx-8-scvm-02:-#
```
MOB VCenter ىلإ لقتنا ،نآلا122. c وه لاجملا فرعم ،ىرت امك ،ةلاحلا هذه يف6. ةوطخلا ىلإ لوخدلا لجس ،كلذب مايقلل .دوجوم يفاضإلI نوكملI اذهب صاخلا قحلملا ناك اذإ ام ققحتو https://<vCenter IP وأ FQDN>/Mob.

عاق يف .(.**.ديزمل**ا) ددحو "صئاصخلا" مسق نمض Content>ExtensionManager ىلإ لقتنا ي ذل ال|جملا فرعم رصانعل هذه دحأ نمضتي و .لَي غشتلا ءدب راسم ل ني قحلم ىرتس ةمئاقل ا .لبق نم هعيمجت مت

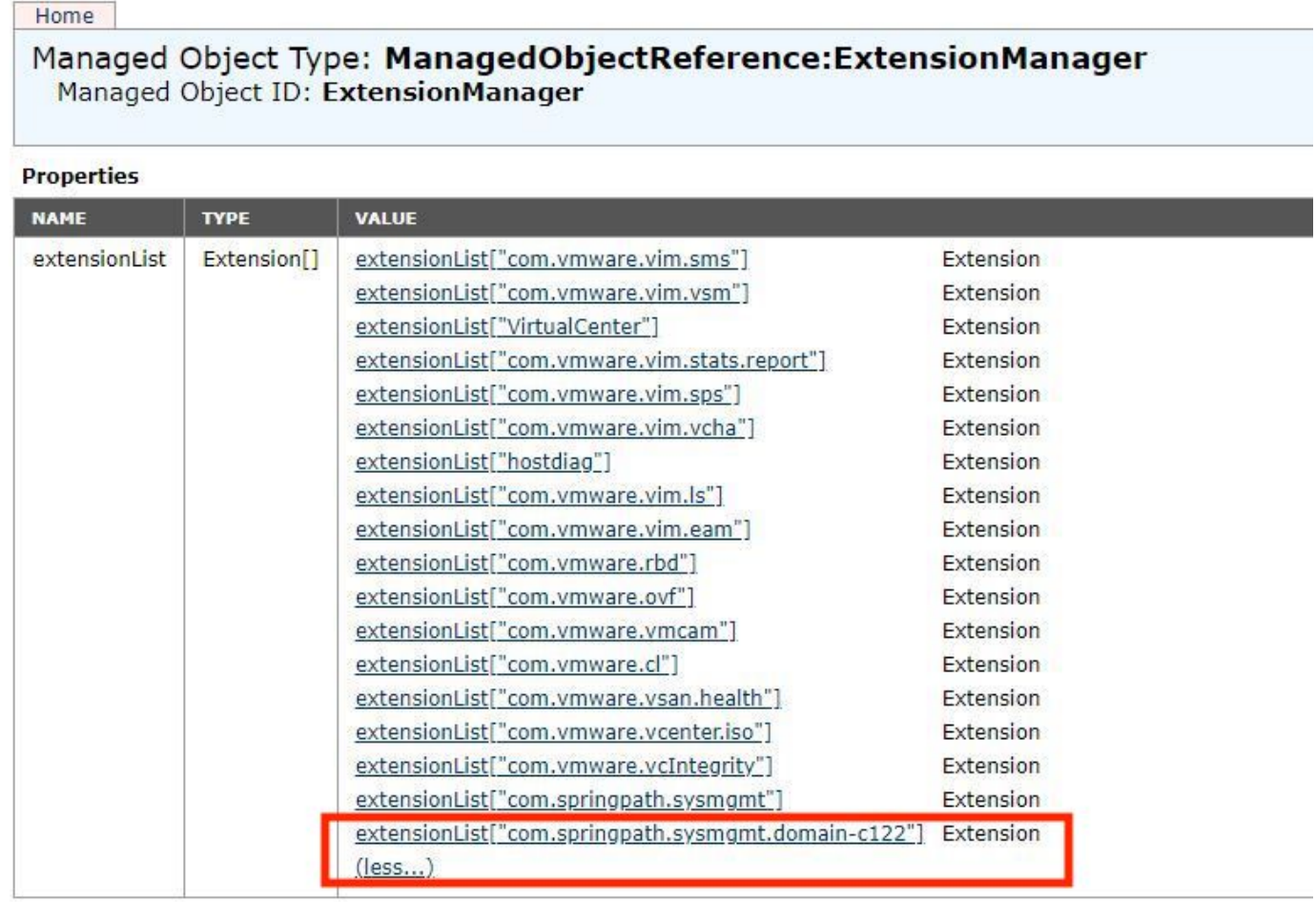

بيو ليمع ىلع HyperFlex يفاضإلا نوكملا تيبثت ةحص نم ققحتلا نم ديزمل 7. ةوطخلا .ليمعلل ةيفاضإلا تانوكملا<لولح<Administration>Home ىلإ لقتنا ،vCenter

نم ققحتلا تحت رقنا ،لودجلا يف جردملا (Springpath قحلم) HyperFlex يرت نكت مل اذإ .ةدوجوم تن اك اذإ Springpath ل ةيفاضإلI ةفَيْظولI علمَب اذه موّقي نأ بجي .**ةديدجلI تافاضإل**I .قئاقد عضب اذه قرغتسيس

:ةديدج تافاضإ دوجو نم ققحتلا لبق

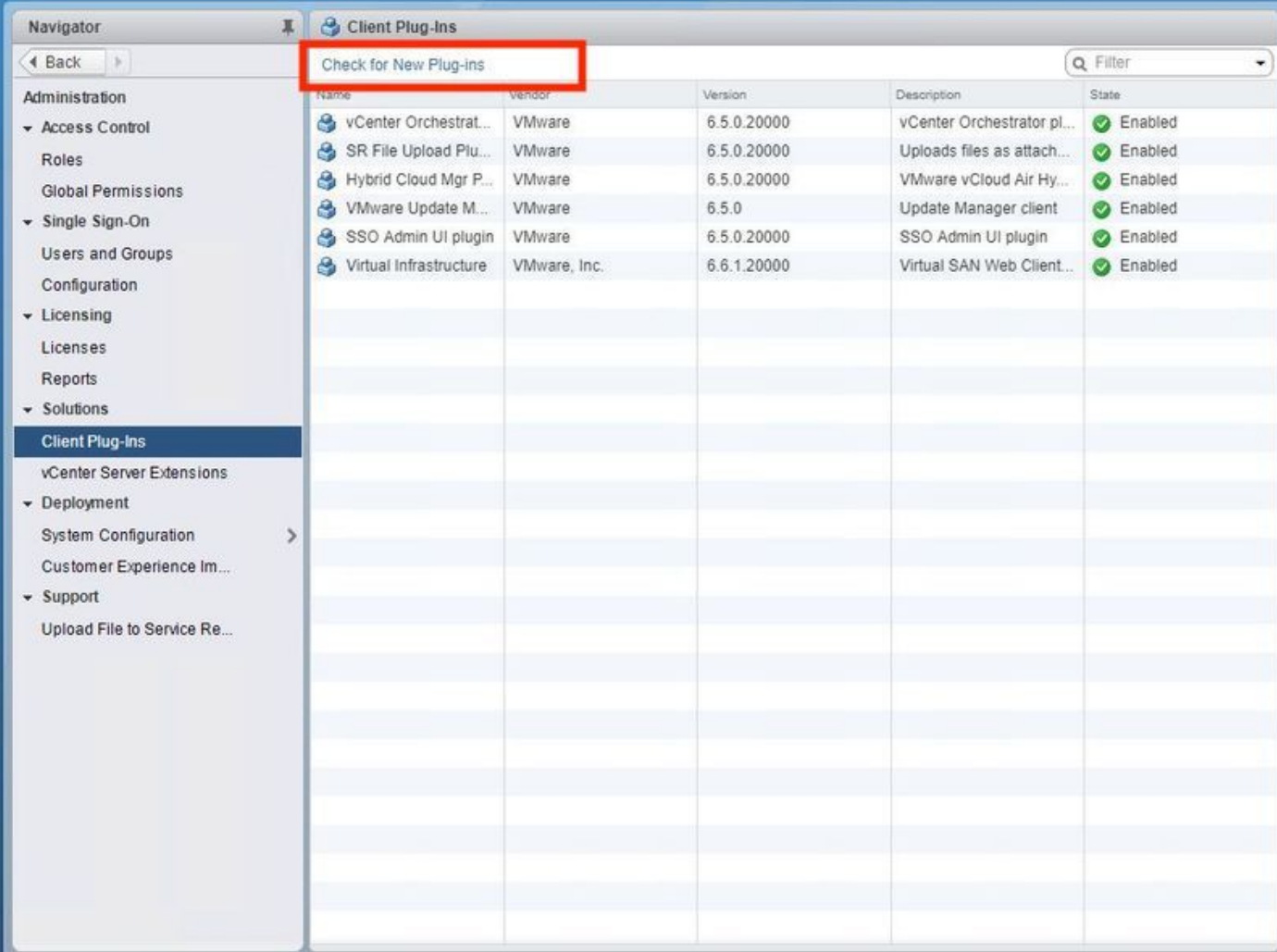

:ةديدج تافاض<u>إ</u> دوجو نم ققحت<mark>ل</mark>ا دعب

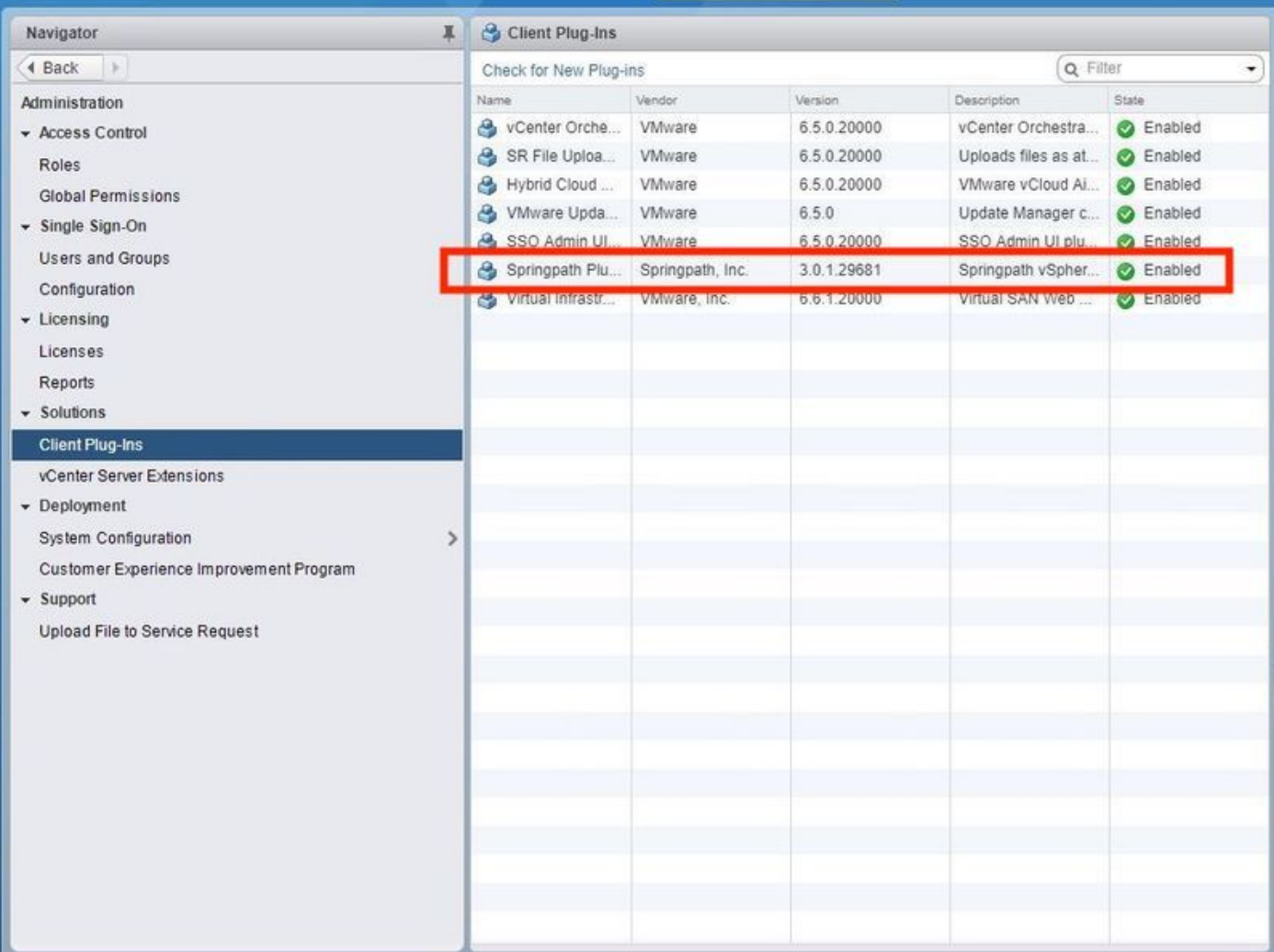

.(client-vSphere ةمدخ) vSphere بيو ليمع ةمدخ ليغشت ةداعإب مق 8. ةوطخلا

### Windows ليغشتلا ماظن ىلع vCenter مداخ

- .vCenter مداخ هيلع لمعي يذلا Windows ماظن ىلع مداخلا ةرادإ حتفا 1.
- .**تامدخلا < نيوكتلI** يلإ ليقتنا .2
- .ليء شتال قداع وف رقناو VMware vSphere Web Client ددح 3.

### vCenter مداخ زاهج

- .رذجك vCenter مداخ زاهج ىلإ لeخدل| ليءجست للكل SSH مدخت س
- **ةمدخ ف|قي|:0**.0: vCenter مداخ.رماوال| هذه دح| ليءشتو vSphere بيو ليمع ةمدخ فاقيإب مق .2 vSphere-client فاقيإ— ةم دخلا يف مكحتلا رصنع:6.5 vCenter مداخvSphere-client
- هذهب ةصاخلا تاميلعتلا مادختساب Client Web VSphere ةمدخ ليغشت ةداعإب مق 3. يف مكحتلاGenter 6.5: مداخelient-vCenter ممدخلا ليءغشت عدب:6.0: vCenter مداخ.رماوأل client-vSphere ءدب— ةمدخلا

:Lab نم vCenter مداخ زاهج نم رمألا جارخإ مت

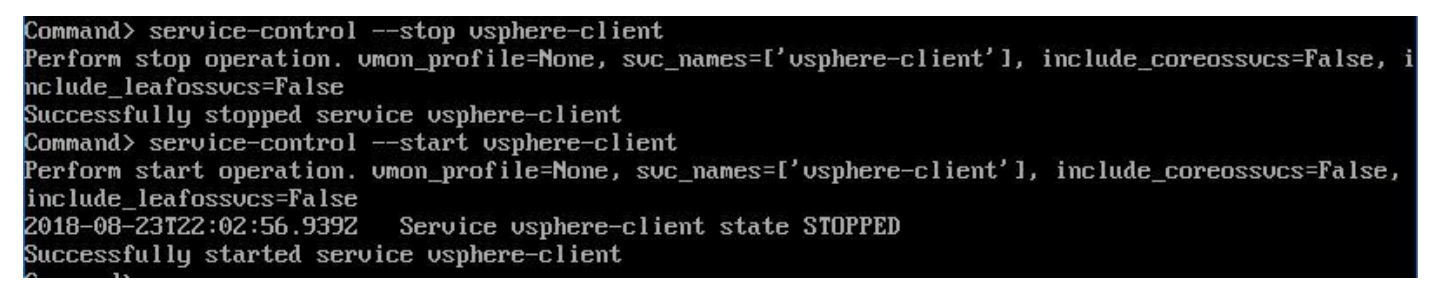

#### .vCenter نم ءاغوغ ةعومجم ["sysmgmt.springpath.com ["ExtensionList فذحا9. ةوطخلا

ل|جمل| فـرعم فـذحب تـمق اذإ .طقف مدختسمل| ريء ل|جمل| فـرعم فـذح نم دكأت :**ةظحالـم** نء حيحصلا لاجملا فرعم عيمجت .ةعومجملا ماظن لاصت عطق متيس ،حيحصلا ريغ ةفيضملا ةزهجألا ضرع ةقيرط نم ةعومجملا ماظن فذح كنكمي امك 5. ةوطخلا vCenter يف ةعومجملا ماظن ءاشنإ ةداعإو ةعومجملا لاخدإ فذحو ،vCenter ل تاعومجملاو . ةعباتملا لبق SR TAC حتفا ،كش دوجو ةلاح يف .ةعومجملا ماظن ليجست ةداعإ اريخأو

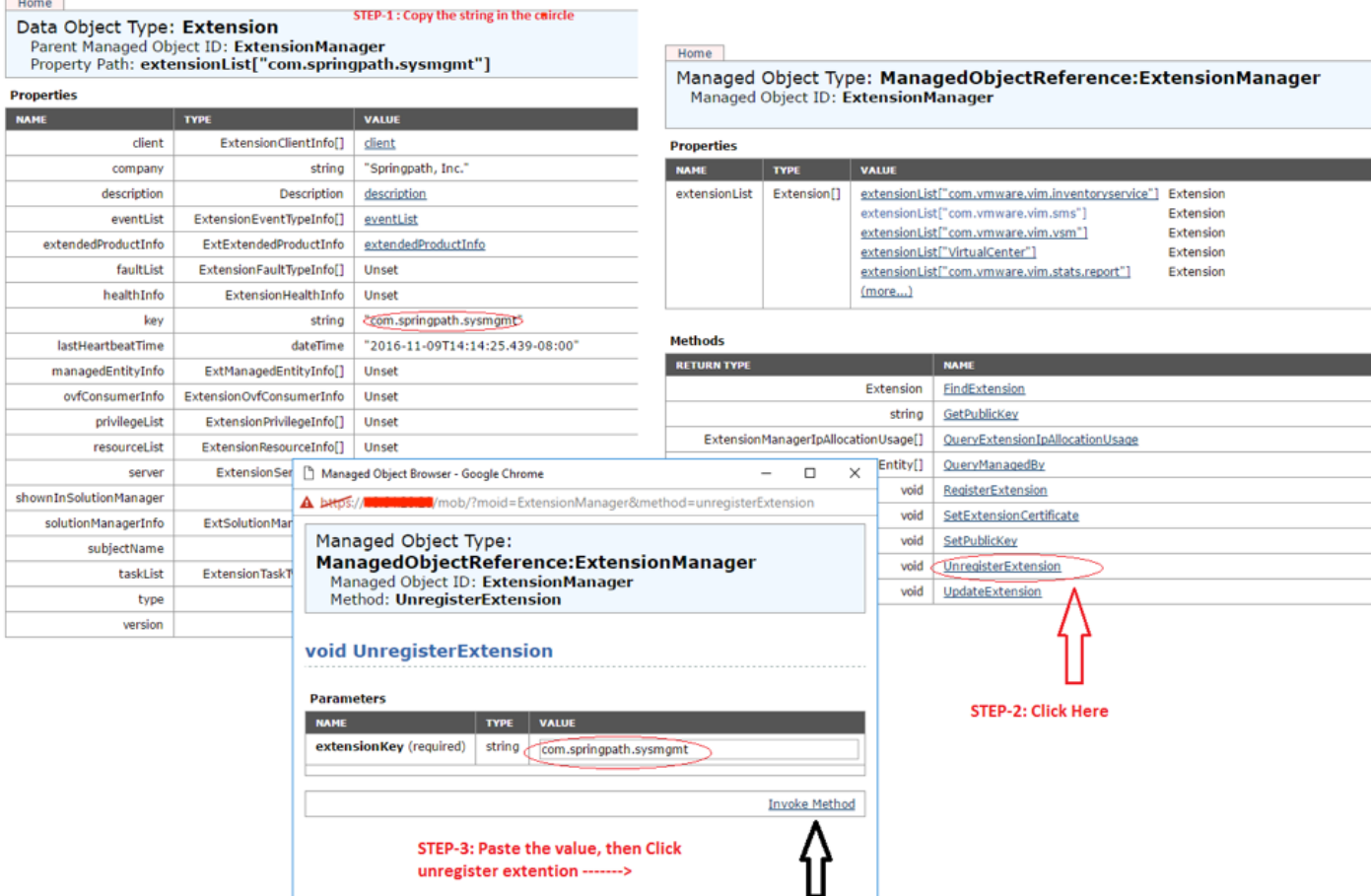

.vCenter سفن ىلإ HX ةعومجم ليجست ةداعإب مق 10. ةوطخلا

.vCenter ىلإ HX ليجست ةداعإل رماوألا هذه ليغشتب مق

root@ucs-stctlvm-116-1:~# stcli cluster reregister --vcenter-datacenter DATACENTER --vcenter-cluster <CLUSTER> --vcenter-url <vCenterIP> --vcenter-user <USER> نأ لبق تنرتنإلاب لاصتالا نم vSphere بيو ليمع تامدخ نكمتت ىتح رظتنا 11. ةوطخلا .قئاقد 10 ىل∣ 5 نم رمألا قُرغت ُسُي ،ىرخاً ةرم لوخدلا لييجست نم نكمتت

Cisco نم HX تانايبل يساسألا ماظنلا ةيؤر ىلع ارداق نوكت نأ بجي ،لوخدلا ليجست دعب .HyperFlex Cisco ةمظنأ نمض

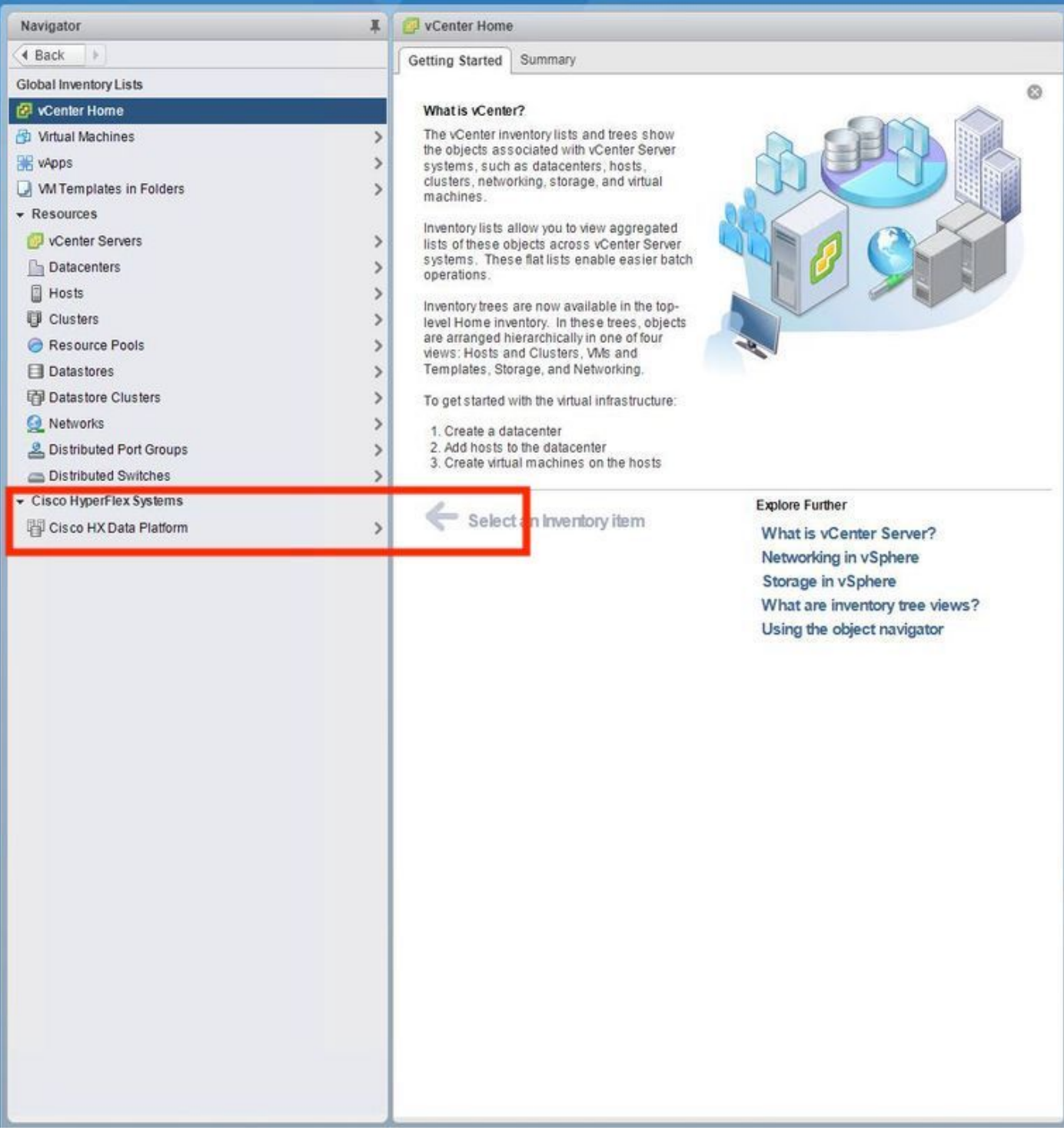

ةدحو نم لءزنتالل الباق يفاضإل انوكملا ناك اذإ امم ققحتف ،كارذ حجني مل اذإ .12 ةوطخلا<br>درادصإ ةداهش وأ رادصإ رسيأ ،ةيامح رادج يأ لزعي نأ رابتخإ اذه .VCSA لـ SSH مكحت.

:تكولI ل|معتسإ عم

sup-ucs-vc:~ # wget https://<CMIP>/plugins/stGui-1.0.zip -no-check-certificate

:Curl مادختساب

sup-UCS-VC:~# curl-v https://<CMIP>/plugins/stGui-1.0.zip

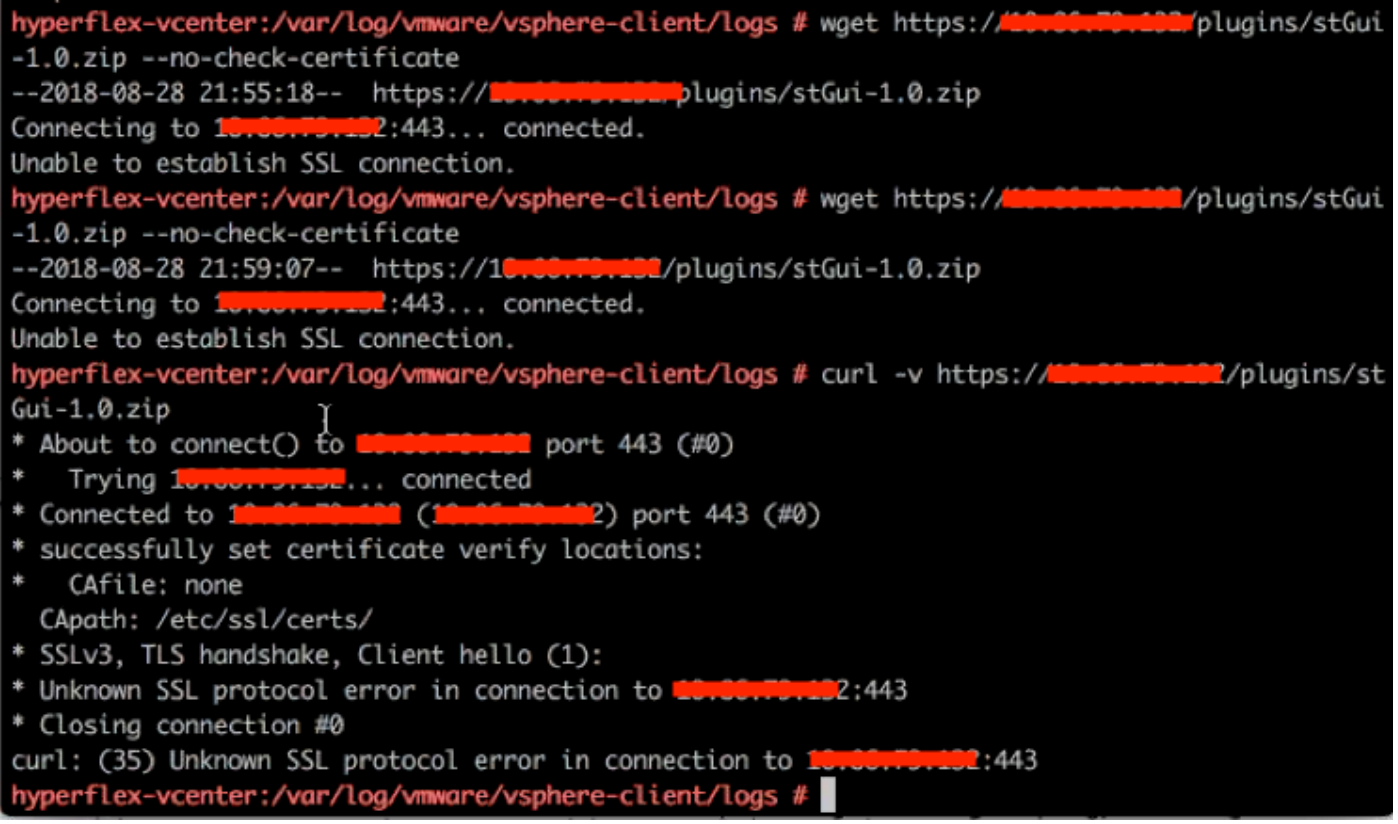

عقوم ىلإ كلذ دعب لوخدلا ليجست/https://vCenterIPaddress ىلإ لوصولل ضرعتسا.13 ةوطخلا [asadministrator@vsphere.local.](mailto:administrator@vsphere.local)

#### لقتنا ىلإ ىوتحملا<دادتمالا < ExtensionManager >ExtensionList ["com.springpath.sysmgmt"] > مداخلا

.ةنيعم HX ةعومجمل IP/URL ناونع سفن ExtensionServerInfo ضرعي .هيلع ودبي نأ بجي ام اذه .CMIP ب صاخلا هسفن IP ناونع نوكي نأ بجي

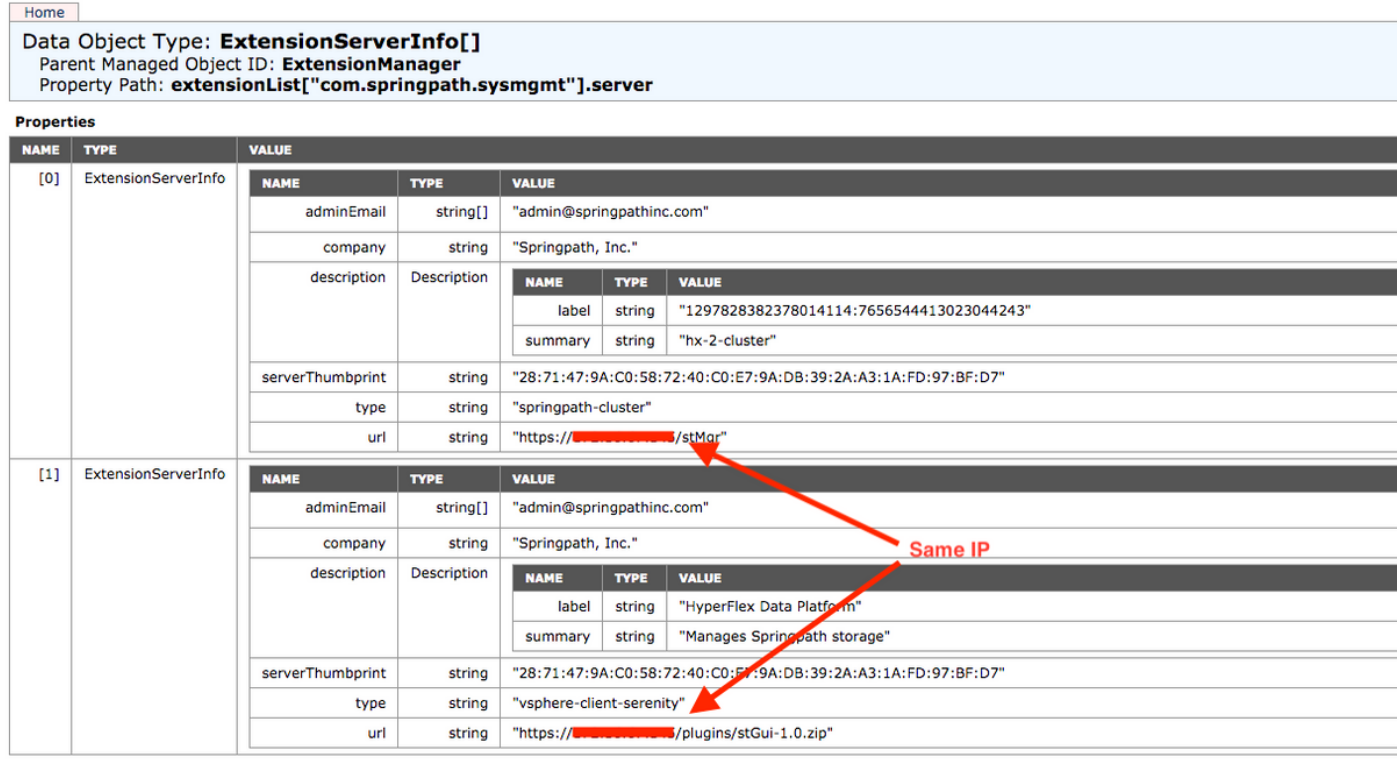

،لاثملا ليبس ىلع ،URL ناونعل DNS مسا سفن مداوخلا ةعومجم جارخإ رهظي مل اذإ 14. ةوطخلا

URL ناونعل DNS ءامسأ نم نينثإ ExtensionServerInfo]1[و ExtensionServerInfo]0 [ناك اذإ .ةلكشم ببستو ةلكشم كلذ نوكي دقف ،ةلصفنم

CtrlVM يف DNS نم ققحت .ةعومجملا ماظن ةرادإب صاخلا IP ناونع وهو URL ناونع نع ثحبا :ةيلاتلا تاوطخلا عبتاو

- CtrlVM نيزخت يأ ىلإ SSH .HX ةعومجم نم DNS ليطعت ●
- (DNS مداخب صاخلا IP ىلع لوصحلا) DNS تامدخ stcli# :DNS مداخ نم ققحتلا ●
- فاقيإ DNS: #stcli ةلازإ تامدخ DNS —DNS <DNS server IP>
- ره**ظت DNS تامدخ DNS: #stcli ف**قوت نم ققحتل**ا** •
- يف لومشم وه امك) vCenter نم تاباصع ["extensionList ["com.springpath.sysmgmt فذحا (9. ةوطخلا
- (10. ةوطخلا يف لومشم وه امك) vCenter ىلإ HX ةعومجم ليجست ةداعإ ●
- نوكملا ناك اذإ امم ققحتـلا متي .جورخلا ليجستو Web Client نم جورخلا ليجستب مق .رهظي يفاضإلا
- DNS <DNS <DNS حفيضت DNS تامدخ HX: #stcli ةعومجم ماظن ىلإ ىرخا ةرم DNS مداخ ةفاضإ Server IP>
- ققحتلا نم ليغشت مداخ DNS: #stcli Services DNS show

# لجسلا ليلحت

### تالجسلا ةعومجم

1. تالجس vCenter - <https://kb.vmware.com/s/article/1011641>

2. ةمزح مزح مزح HyperFlex - [https://www.cisco.com/c/en/us/support/docs/hyperconverged](/content/en/us/support/docs/hyperconverged-infrastructure/hyperflex-hx-data-platform/210831-Visual-guide-to-collect-Tech-Support-fil.html)[infrastructure/hyperflex-hx-data-platform/210831-Visual-guide-to-collect-Tech-Support-fil.html](/content/en/us/support/docs/hyperconverged-infrastructure/hyperflex-hx-data-platform/210831-Visual-guide-to-collect-Tech-Support-fil.html)

### أطخلا لئاسرل لاثم

نم يناعي VCenter ناك اذإ لئاسرلا نع ثحباو vCenter جمانربب ةصاخلا ةاكاحملا تالجس عجار1. .<br>.HX Cluster stMgr جمانرب عم ل|صَتال| يف تالكَشم

#### 2. عقوم لجس تامولعملا ةيرهاظلا ل VCSA: /var/log/vmware/vsphereclient/logs/vsphere\_client\_virgo.log

وأ أطخلا لئاسر نع ثحباو stMgr: **/var/log/springpath/stMgr.log** تالجس عقوم نم ققحت 3. .vCenter يفاضإلا نوكملا وأ HyperFlex ةعومجملا ماظن عم قفاوتت يتلا ةلشافلا لئاسرلا

:ةلكشم ةلاح يف لجسي لااثم

stMgr failed to return a simple cluster name,

[2016-11-15T19:48:40.542Z] [WARN ] pool-9-thread-1 70000096 100001 200001 com.storvisor.sysmgmt.service.ThriftServiceAccess Failed to get cluster name when checking for cluster access. org.apache.thrift.transport.TTransportException: java.net.UnknownHostException: cisco-storage-cluster.com

at org.apache.thrift.transport.THttpClient.flush(THttpClient.java:356)

at org.apache.thrift.TServiceClient.sendBase(TServiceClient.java:65)

at com.storvisor.sysmgmt.StMgr\$Client.send\_getName(StMgr.java:1308)

at com.storvisor.sysmgmt.StMgr\$Client.getName(StMgr.java:1301)

at

com.storvisor.sysmgmt.service.ThriftServiceAccess.hasValidAccess(ThriftServiceAccess.java:228)

#### at

com.storvisor.sysmgmt.service.util.StorvisorServerCacheForceUpdaterThread.call(StorvisorServerCa cheForceUpdaterThread.java:28)

#### at

com.storvisor.sysmgmt.service.util.StorvisorServerCacheForceUpdaterThread.call(StorvisorServerCa cheForceUpdaterThread.java:12)

at java.util.concurrent.FutureTask.run(Unknown Source)

at java.util.concurrent.ThreadPoolExecutor.runWorker(Unknown Source)

at java.util.concurrent.ThreadPoolExecutor\$Worker.run(Unknown Source)

at java.lang.Thread.run(Unknown Source)

Caused by: java.net.UnknownHostException: cisco-storage-cluster.com

at java.net.AbstractPlainSocketImpl.connect(Unknown Source)

at java.net.SocksSocketImpl.connect(Unknown Source)

at java.net.Socket.connect(Unknown Source)

at sun.security.ssl.SSLSocketImpl.connect(Unknown Source)

4. حتفا TAC SR نم Cisco اذإ مل دعاسي كلذ: <https://mycase.cloudapps.cisco.com/case>

ةمجرتلا هذه لوح

ةي الآلال تاين تان تان تان ان الماساب دنت الأمانية عام الثانية التالية تم ملابات أولان أعيمته من معت $\cup$  معدد عامل من من ميدة تاريما $\cup$ والم ميدين في عيمرية أن على مي امك ققيقا الأفال المعان المعالم في الأقال في الأفاق التي توكير المالم الما Cisco يلخت .فرتحم مجرتم اهمدقي يتلا ةيفارتحالا ةمجرتلا عم لاحلا وه ىل| اًمئاد عوجرلاب يصوُتو تامجرتلl مذه ققد نع امتيلوئسم Systems ارامستناه انالانهاني إنهاني للسابلة طربة متوقيا.